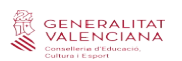

## **MÒDUL DADES DEL CENTRE ITACA3**

# **1. Accés a Gestió Administrativa ITACA 3 01 2**. **Dades del Centre 01**

# **1. ACCÉS A GESTIÓ ADMINISTRATIVA ITACA 3**

Enllaç per a accedir a l'escriptori d'ITACA 3: https://acces.edu.gva.es/sso/login.xhtml?callbackurl=https://acces.edu.gva.es/escriptori/

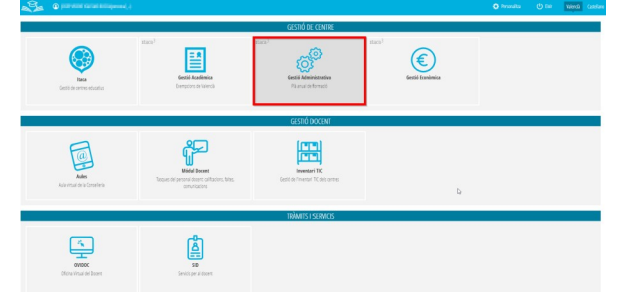

Una vegada dins de l'escriptori, accedirem al mòdul de *Gestió Administrativa: Gestió* **>** *Dades del centre***.**

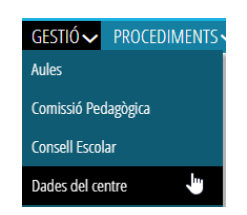

# **2. DADES DEL CENTRE**

La major part de la informació mostrada en cadascun dels subapartats *no és editable.* En cas de detectar-hi algun error o voler realitzar qualsevol modificació, cal posar-se en contacte amb **Servei de Registre de Centres Docents.**

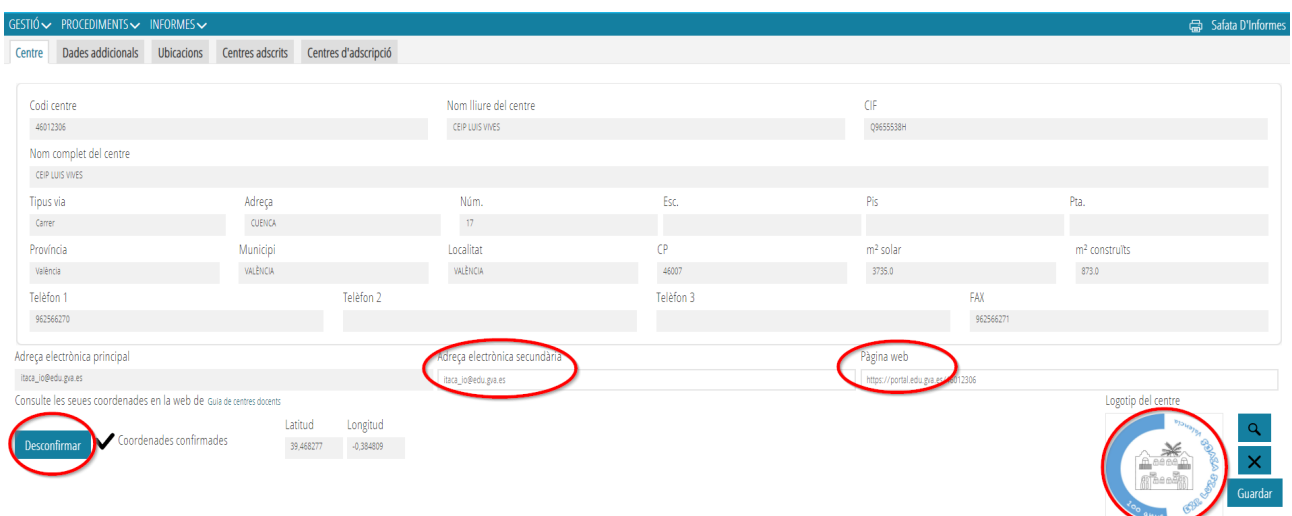

Les coordenades del centre només afecten els centres públics per a les ajudes de transport. L'adreça de correu electrònica secundària, pàgina web i logo del centre són opcionals.

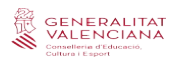

## *DADES ADDICIONALS*

Ens mostra els ensenyaments autoritzats, la modalitat lingüística, dades bancàries, i altres. No són editables.

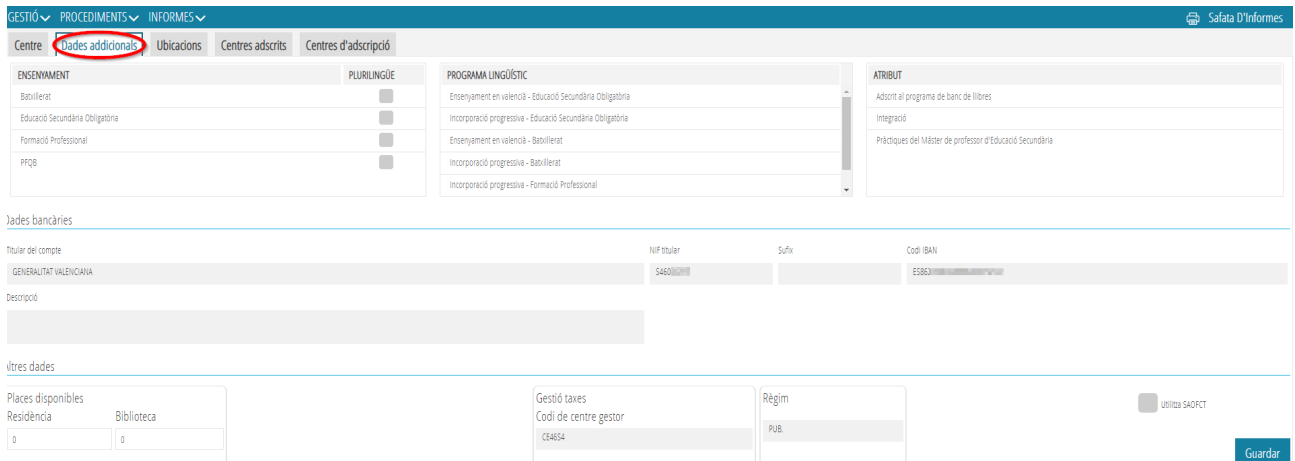

#### *UBICACIONS*

Apareixen totes les dades relatives a domicili postal, etc. No són editables.

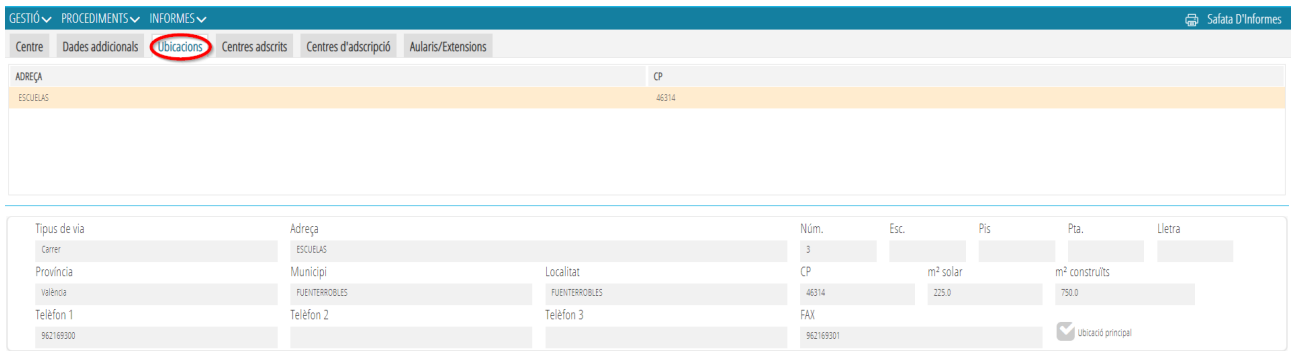

## *\*AULARIS I EXTENSIONS\**

En el cas dels CRA i/o centres que compten amb més aularis, en aquesta pestanya se'ns mostraran tots.

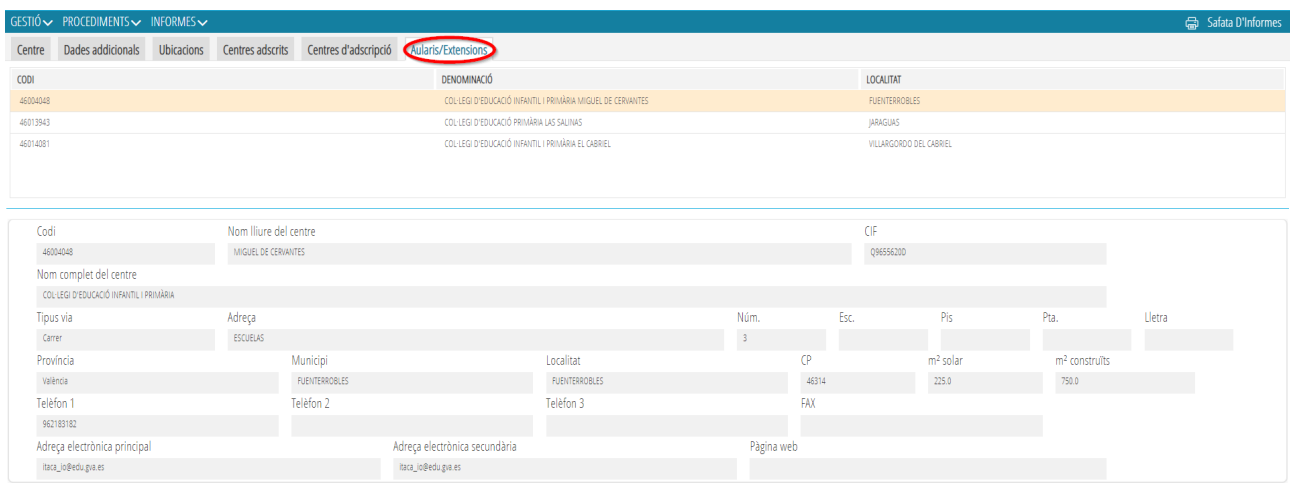

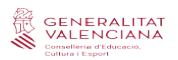

### *CENTRES ADSCRITS*

Fa referència a aquells centres que tenen algun vincule amb el nostre centre a l'efecte de rebre alumnat en confirmació de plaça, adscrits a efectes administratius per a certificats, sol·licitud de títols, etc. No són editables

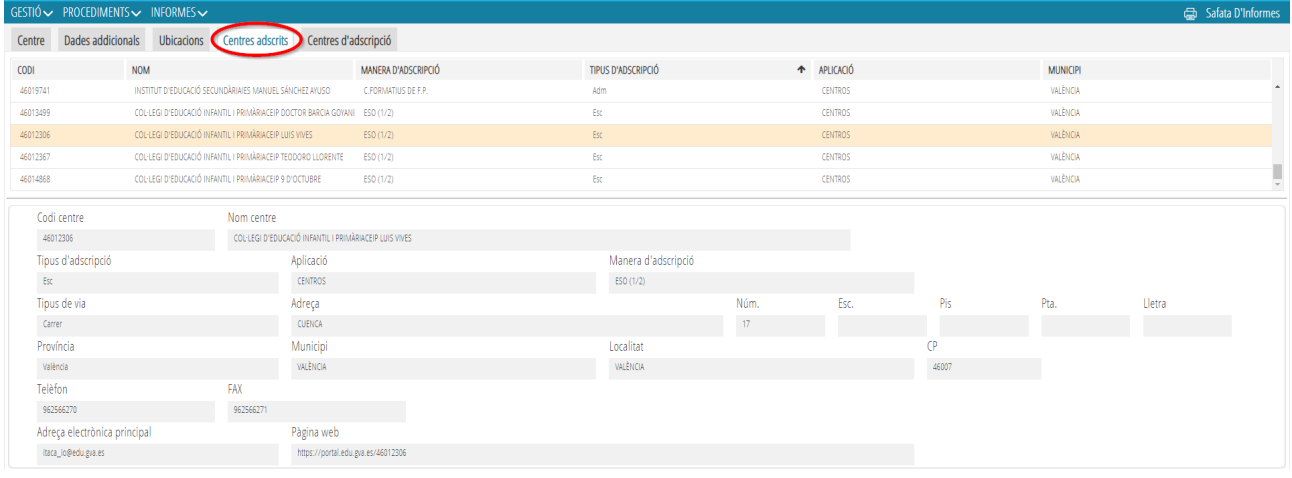

### *CENTRES D'ADSCRIPCIÓ*

Fa referència a aquells centres als quals puc "enviar" alumnat en confirmació de plaça o bé a través dels quals tramitaré els certificats de proves d'idiomes A2, certificació final de cicles, formatius, batxillerat, proposta de títols, les PAU, etc.

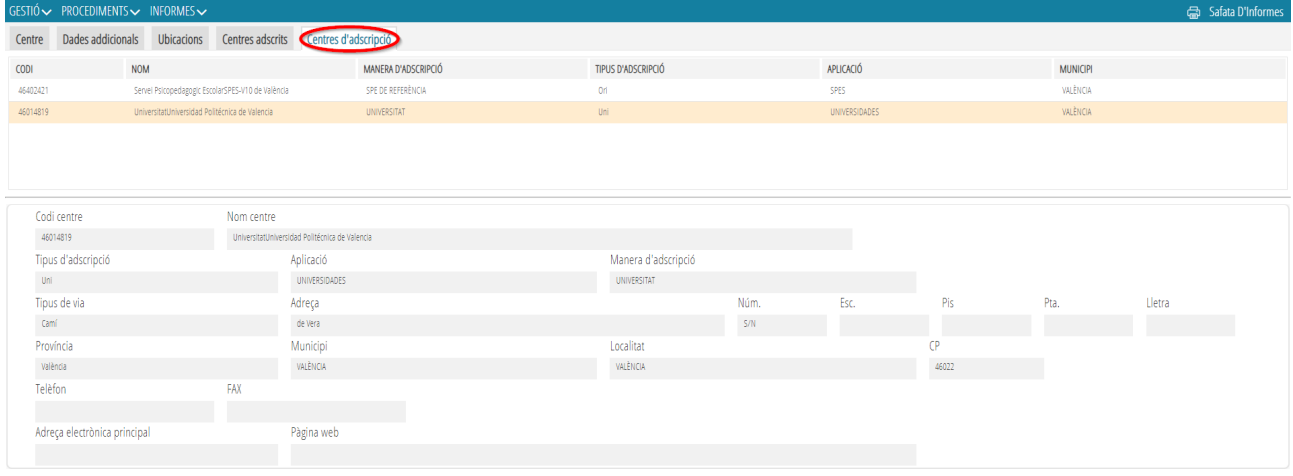

La funcionalitat és diferent depenent de la titularitat o règim del centre públic o privat/concertat.

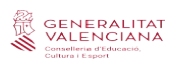

## **MÓDULO DATOS DEL CENTRO ITACA3**

# **1. Acceso a Gestión Administrativa ITACA 3 04**

### **2**. **Datos del centro 04**

# **1. ACCESO A GESTIÓN ADMINISTRATIVA ITACA 3**

Enlace para acceder al escritorio de ITACA 3: https://acces.edu.gva.es/sso/login.xhtml?callbackUrl=https://acces.edu.gva.es/escriptori/

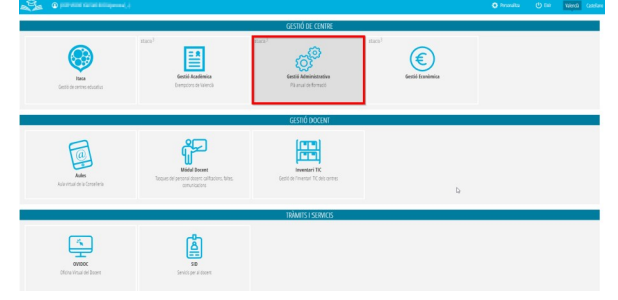

### Una vez dentro del escritorio, accederemos al módulo de *Gestión Administrativa: Gestión* **>** *Datos del centro***.**

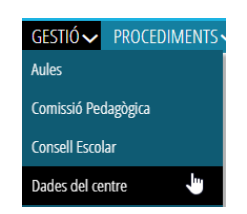

# **2. DATOS DEL CENTRO**

La mayor parte de la información mostrada en cada uno de los subapartados *no es editable.* En caso de detectar algún error o querer realizar cualquier modificación, hay que ponerse en contacto con Servicio de **Registro de Centros Docentes**.

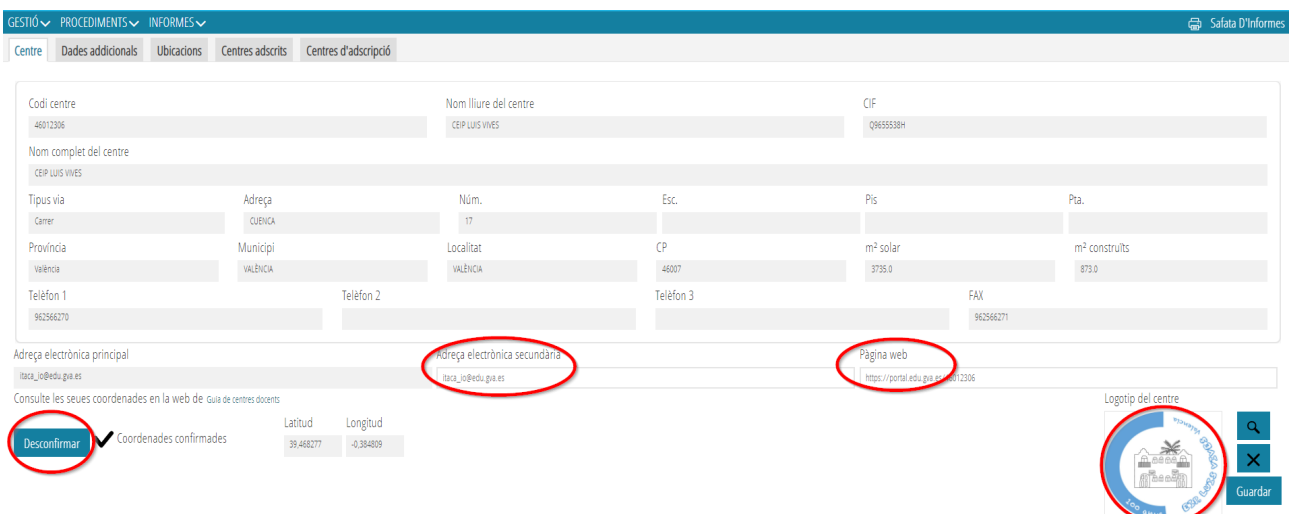

Las coordenadas del centro solo afectan a centros públicos para las ayudas de transporte. La dirección de correcto electrónica secundaria, página web y logo del centro son opcionales.

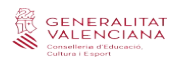

### *DATOS ADICIONALES*

Nos muestra las enseñanzas autorizadas, la modalidad lingüística, datos bancarios, y otros. No son editables.

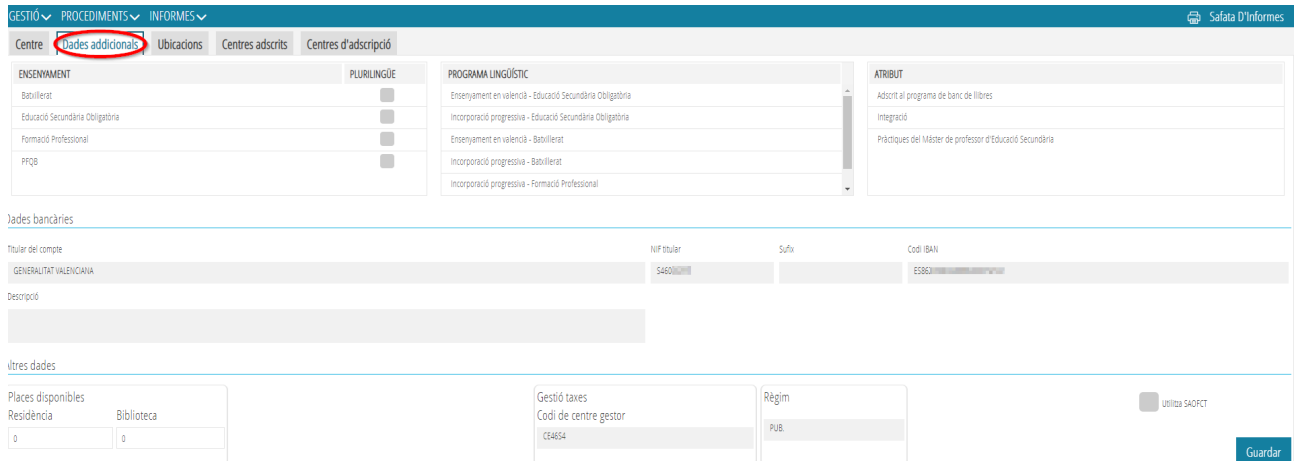

### *UBICACIONES*

Aparecen todos los datos relativos a domicilio postal, etc. No son editables.

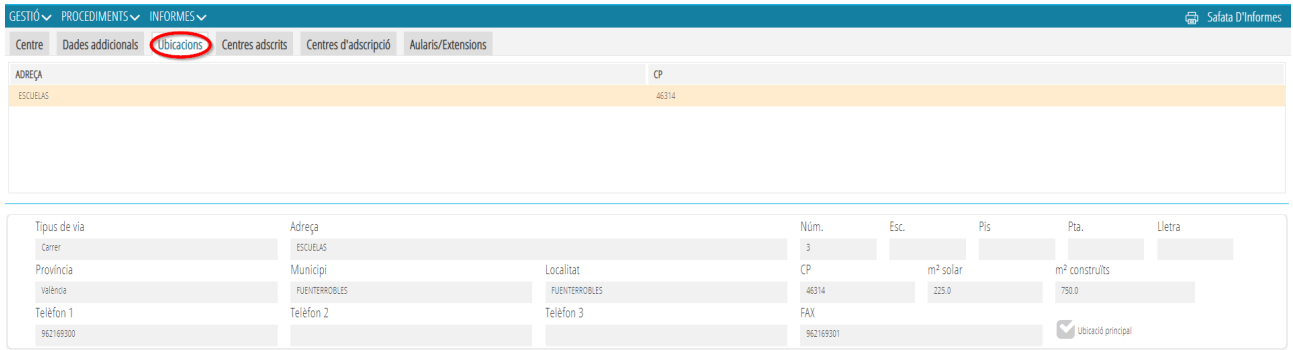

### *\*AULARIOS Y EXTENSIONES\**

En el caso de los CRA y/o centros que cuenten con más aularios, en esta pestaña se nos mostrarán todos ellos.

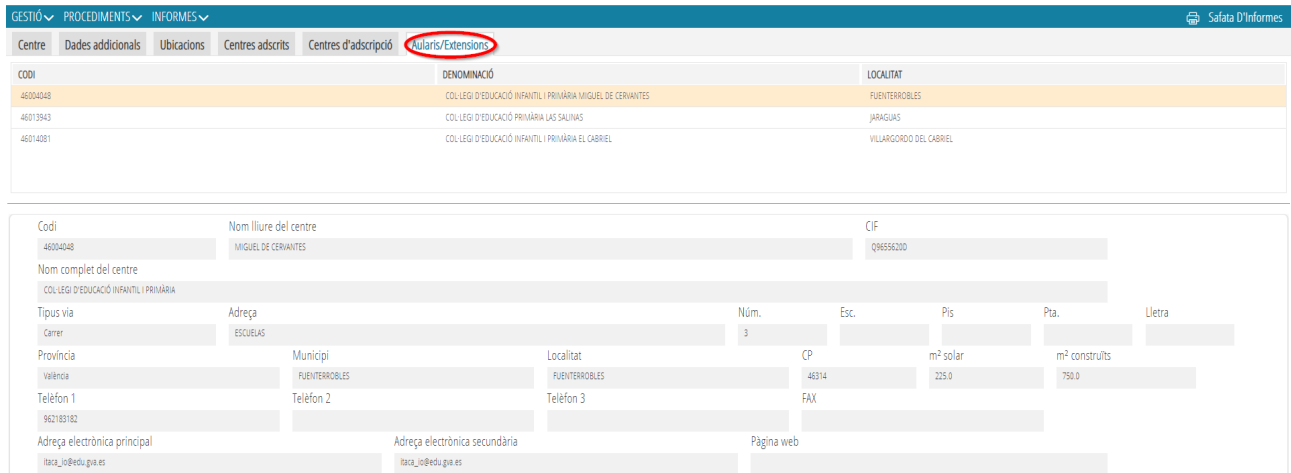

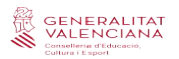

### *CENTROS ADSCRITOS*

Hace referencia a aquellos centros que tienen algún vínculo con nuestro centro a efectos de recibir alumnado en confirmación de plaza, adscritos a efectos administrativos para certificados, solicitud de títulos, etc. No son editables.

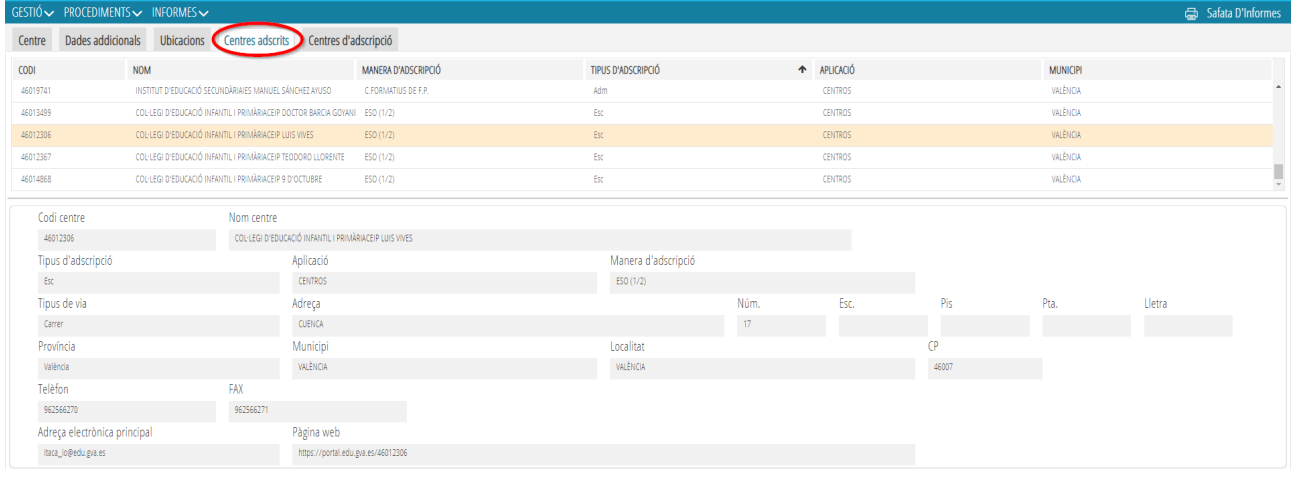

### *CENTROS DE ADSCRIPCIÓN*

Hace referencia a aquellos centros a los cuales puedo "enviar" alumnado en confirmación de plaza o bien a través de los cuales tramitaré los certificados de pruebas de idiomas A2, certificación final de ciclos, formativos, Bachillerato, propuesta de títulos, las PAU, etc.

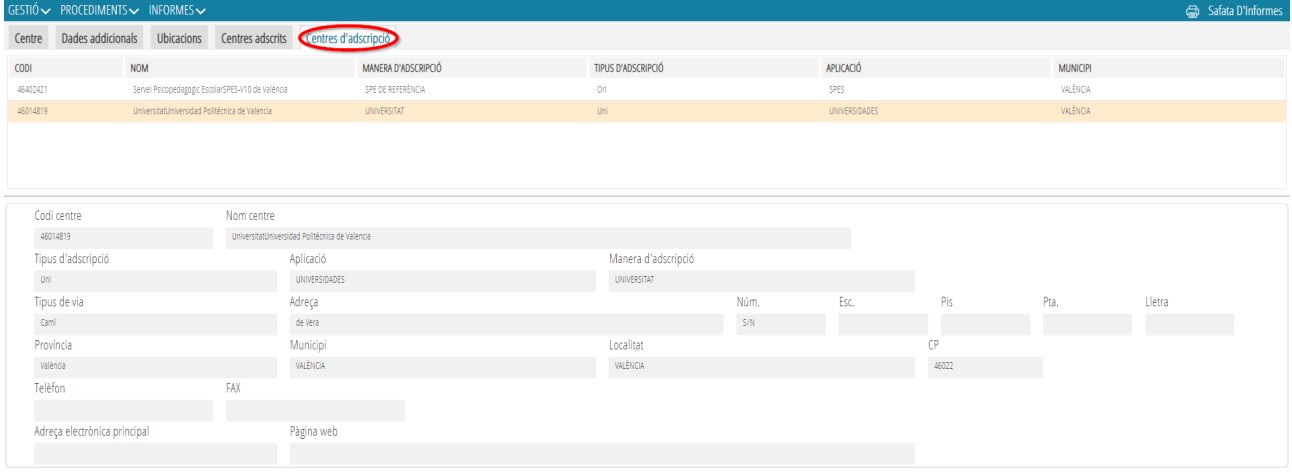

La funcionalidad es diferente dependiendo de la titularidad o régimen del centro público o privado/concertado.